### Εξωτερικές συσκευές Οδηγός χρήσης

© Copyright 2008 Hewlett-Packard Development Company, L.P.

Οι πληροφορίες στο παρόν έγγραφο μπορεί να αλλάξουν χωρίς προειδοποίηση. Οι μοναδικές εγγυήσεις για τα προϊόντα και τις υπηρεσίες της HP είναι αυτές που ορίζονται στις ρητές δηλώσεις εγγύησης που συνοδεύουν αυτά τα προϊόντα και αυτές τις υπηρεσίες. Τίποτα από όσα αναφέρονται στο παρόν δεν πρέπει να εκληφθεί ως πρόσθετη εγγύηση. Η HP δεν θα φέρει ευθύνη για τεχνικά ή συντακτικά σφάλματα ή παραλείψεις που περιλαμβάνονται στο παρόν.

Πρώτη έκδοση: Ιούνιος 2008

Κωδικός εγγράφου: 469006-151

## **Σημείωση για το προϊόν**

Αυτός ο οδηγός χρήσης περιγράφει λειτουργίες που είναι κοινές στα περισσότερα μοντέλα. Ορισμένες λειτουργίες μπορεί να μην είναι διαθέσιμες στο δικό σας υπολογιστή.

# Πίνακας περιεχομένων

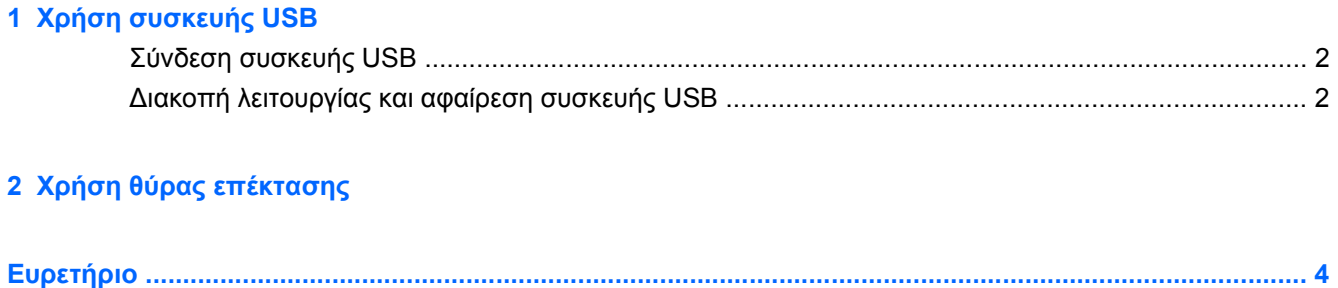

## <span id="page-6-0"></span>**1 Χρήση συσκευής USB**

Μια θύρα USB συνδέει μια προαιρετική εξωτερική συσκευή, όπως πληκτρολόγιο USB, ποντίκι, μονάδα, εκτυπωτή, σαρωτή ή διανομέα (hub) με τον υπολογιστή ή με μια προαιρετική συσκευή επέκτασης.

Ορισμένες συσκευές USB ενδέχεται να απαιτούν πρόσθετο λογισμικό υποστήριξης, το οποίο συνήθως παρέχεται με τη συσκευή. Για περισσότερες πληροφορίες σχετικά με το λογισμικό συγκεκριμένων συσκευών, ανατρέξτε στις οδηγίες χρήσης του κατασκευαστή.

Ο υπολογιστής διαθέτει 3 θύρες USB και 1 θύρα combo E-SATA/USB, οι οποίες υποστηρίζουν συσκευές USB 1.0, USB 1.1 και USB 2.0. Για να προσθέσετε επιπλέον θύρες USB, συνδέστε έναν προαιρετικό διανομέα ή ένα προϊόν επέκτασης.

## <span id="page-7-0"></span>**Σύνδεση συσκευής USB**

- **ΠΡΟΣΟΧΗ** Για να αποφύγετε την πρόκληση βλάβης στην υποδοχή USB κατά τη σύνδεση συσκευών USB, να εφαρμόζετε την ελάχιστη δυνατή δύναμη.
	- ▲ Για να συνδέσετε μια συσκευή USB στον υπολογιστή, συνδέστε το καλώδιο USB της συσκευής στη θύρα USB.

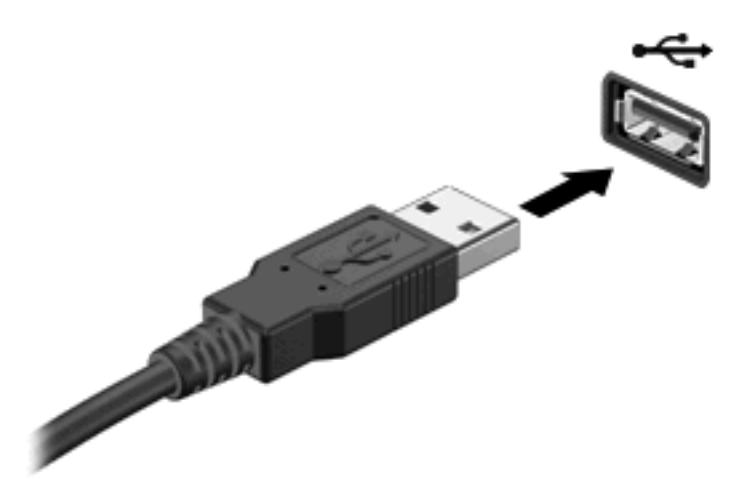

Όταν εντοπιστεί η συσκευή, θα ακούσετε έναν ήχο.

**ΣΗΜΕΙΩΣΗ** Την πρώτη φορά που συνδέετε μια συσκευή USB, στην περιοχή ειδοποίησης στη δεξιά άκρη της γραμμής εργασιών, εμφανίζεται το μήνυμα "Εγκατάσταση λογισμικού προγράμματος οδήγησης συσκευής".

### **Διακοπή λειτουργίας και αφαίρεση συσκευής USB**

**ΠΡΟΣΟΧΗ** Για την αποφυγή απώλειας πληροφοριών ή μη απόκρισης του συστήματος, διακόψτε τη λειτουργία της συσκευής USB, προτού την αφαιρέσετε.

**ΠΡΟΣΟΧΗ** Για να μην προκαλέσετε βλάβη σε μια υποδοχή USB, μην τραβάτε το καλώδιο για να αφαιρέσετε τη συσκευή USB.

Για να διακόψετε τη λειτουργία και να αφαιρέσετε μια συσκευή USB:

- **1.** Κάντε διπλό κλικ στο εικονίδιο **Ασφαλής κατάργηση συσκευών υλικού** στην περιοχή ειδοποιήσεων, στη δεξιά πλευρά της γραμμής εργασιών.
- **ΣΗΜΕΙΩΣΗ** Για να εμφανίσετε το εικονίδιο "Ασφαλής κατάργηση συσκευών υλικού", κάντε κλικ στο εικονίδιο **Εμφάνιση κρυφών εικονιδίων** (**<** ή **<<**) στην περιοχή ειδοποιήσεων.
- **2.** Κάντε κλικ στο όνομα της συσκευής στη λίστα.
- **ΣΗΜΕΙΩΣΗ** Εάν η συσκευή USB δεν αναφέρεται στη λίστα, δεν χρειάζεται να διακόψετε τη λειτουργία της συσκευής προτού την αφαιρέσετε.
- **3.** Κάντε κλικ στην επιλογή **Διακοπή** και έπειτα στο κουμπί **OK**.
- **4.** Αφαιρέστε τη συσκευή.

## <span id="page-8-0"></span>**2 Χρήση θύρας επέκτασης**

Η θύρα επέκτασης συνδέει τον υπολογιστή με μια προαιρετική συσκευή επιτραπέζιας σύνδεσης ή ένα προαιρετικό προϊόν επέκτασης, έτσι ώστε να μπορούν να χρησιμοποιούνται με τον υπολογιστή πρόσθετες θύρες και υποδοχές.

**ΣΗΜΕΙΩΣΗ** Ο υπολογιστής διαθέτει μόνο μία θύρα επέκτασης. Ο όρος *θύρα επέκτασης 3* περιγράφει τον τύπο της θύρας επέκτασης.

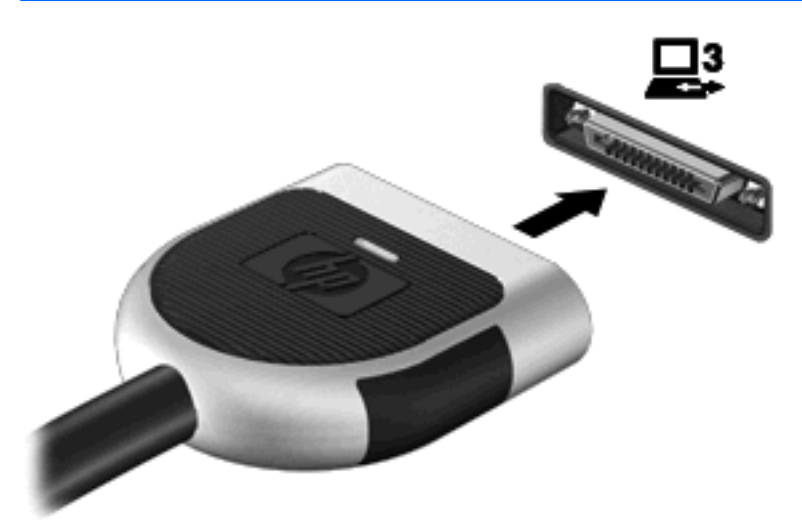

## <span id="page-9-0"></span>**Ευρετήριο**

#### **Δ**

διανομείς [1](#page-6-0) διανομείς USB [1](#page-6-0)

#### **Θ**

θύρα επέκτασης [3](#page-8-0) θύρες επέκταση [3](#page-8-0) USB [1](#page-6-0) θύρες USB, εντοπισμός [1](#page-6-0)

### **Κ**

καλώδια USB [2](#page-7-0) καλώδιο USB, σύνδεση [2](#page-7-0)

#### **Σ**

συσκευές USB αφαίρεση [2](#page-7-0) διακοπή [2](#page-7-0) περιγραφή [1](#page-6-0) σύνδεση [2](#page-7-0)

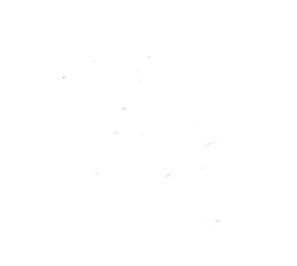